### **Chi cục Thủy lợi tỉnh Bình Dương**

### **HƯỚNG DẪN TỔ CHỨC, CÁ NHÂN NỘP HỒ SƠ THỰC HIỆN THỦ TỤC HÀNH CHÍNH CẤP TỈNH LĨNH VỰC THỦY LỢI TRÊN TRANG DỊCH VỤ CÔNG TỈNH BÌNH DƯƠNG**

### **Bước 1 :**

Tổ chức cá nhân truy cập vào địa chỉ:

### **[https://dichvucong.binhduong.gov.vn](https://dichvucong.binhduong.gov.vn/)**

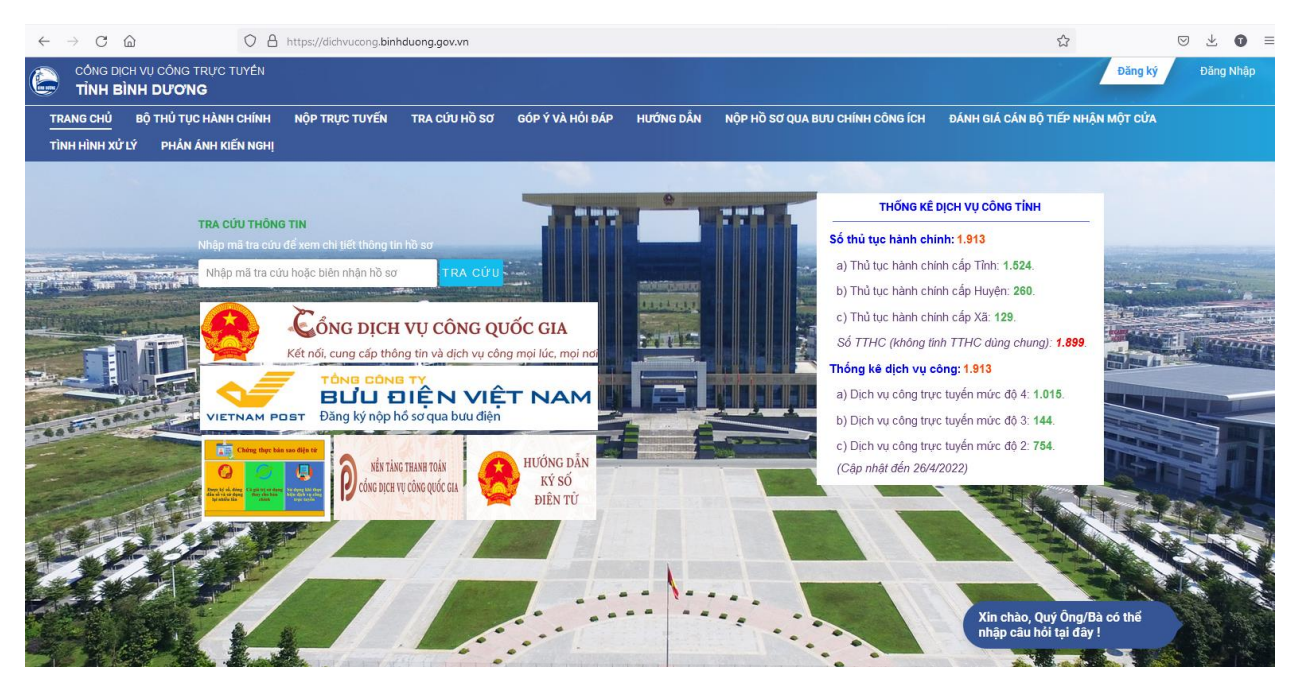

### **Bước 2:**

Đăng nhập bằng tài khoản đã đăng ký trên trang dịch vụ công bằng cách nhấn vào nút "**Đăng nhập**".

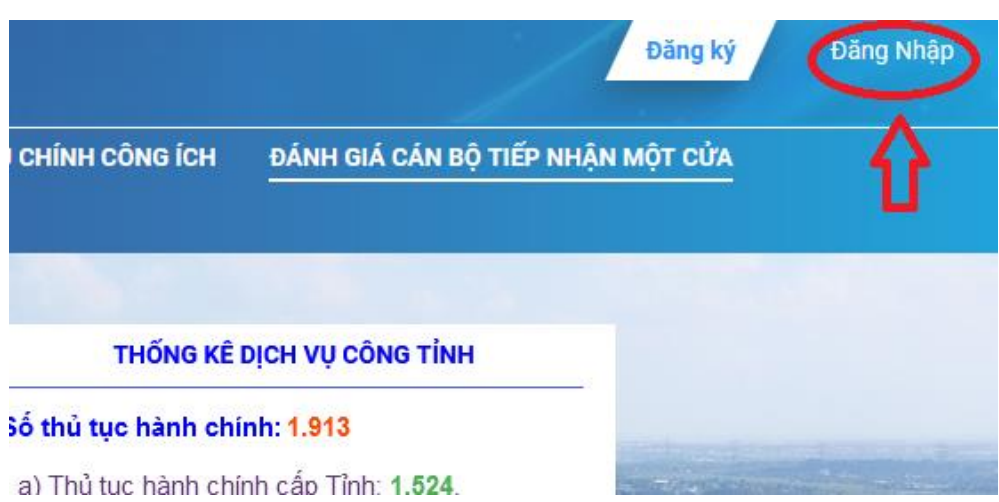

Điền thông tin đăng nhập là tên **tài khoản** đăng nhập và **mật khẩu** đã tạo

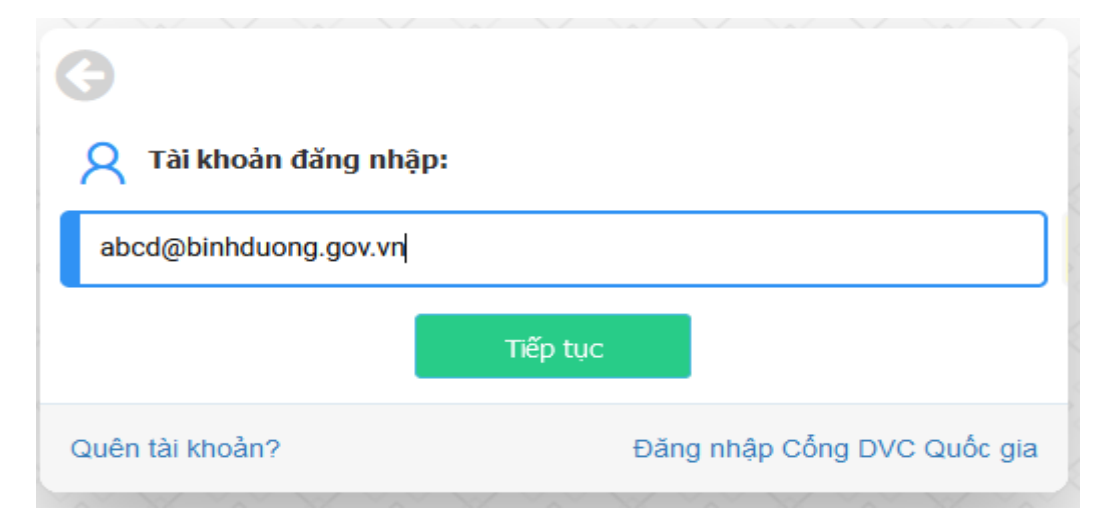

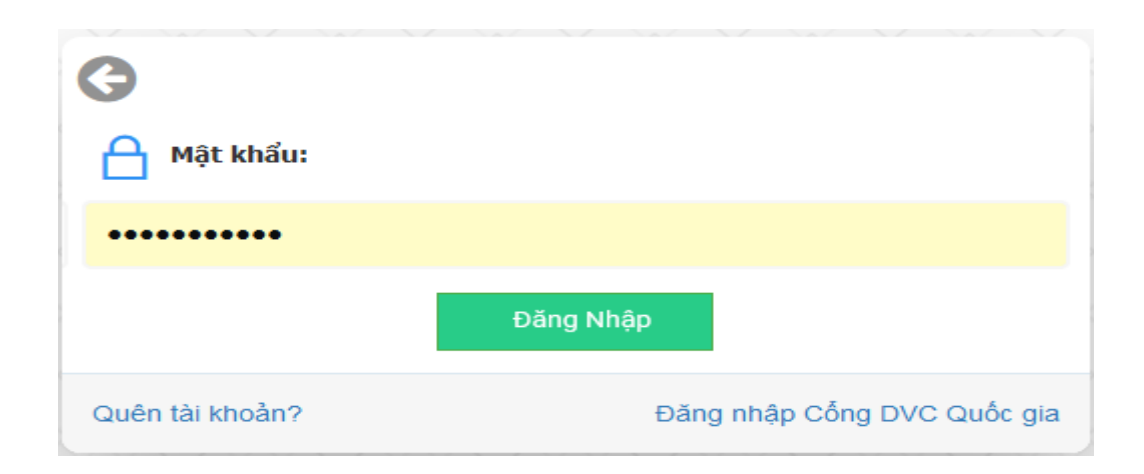

## **Bước 3:**

Để nộp hồ cơ trực tuyến cá nhân hoặc tổ chức click chuột vào tap "**Nộp Trực tuyến**"

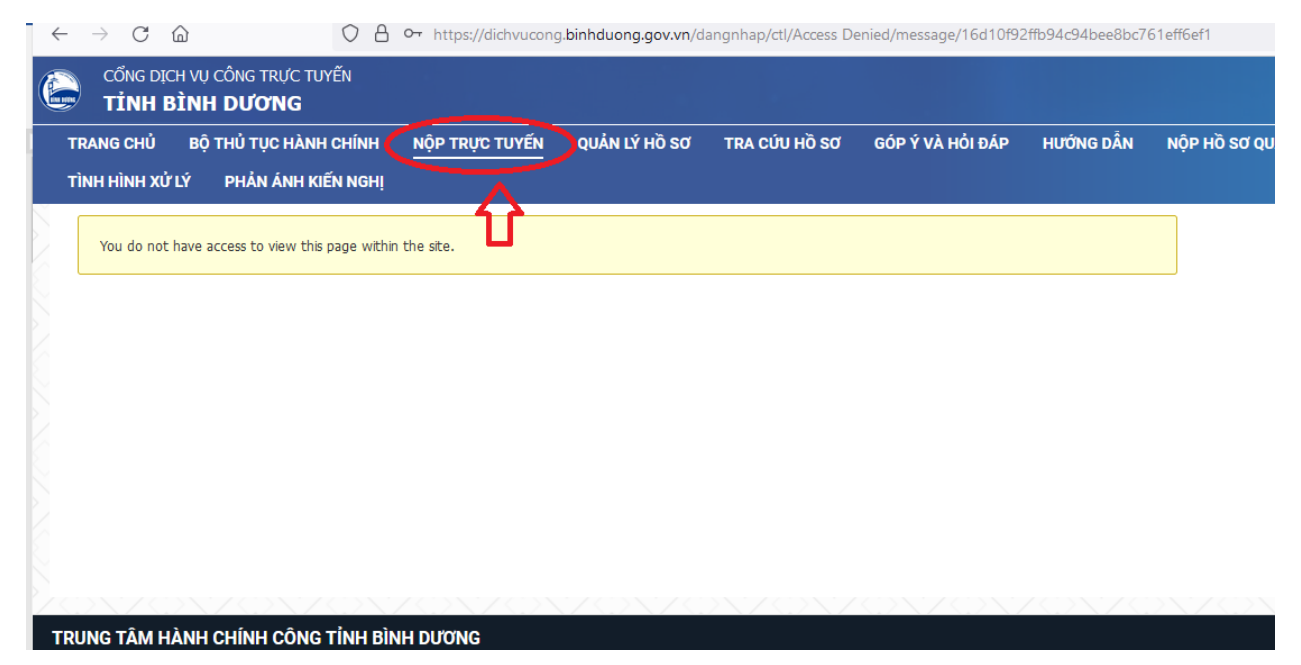

Để nộp hồ sơ thủ tục hành chính cấp tỉnh thuộc lĩnh vực thủy lợi

Click chuột tap "**Nộp hồ sơ Sở/Ban/Ngành**"

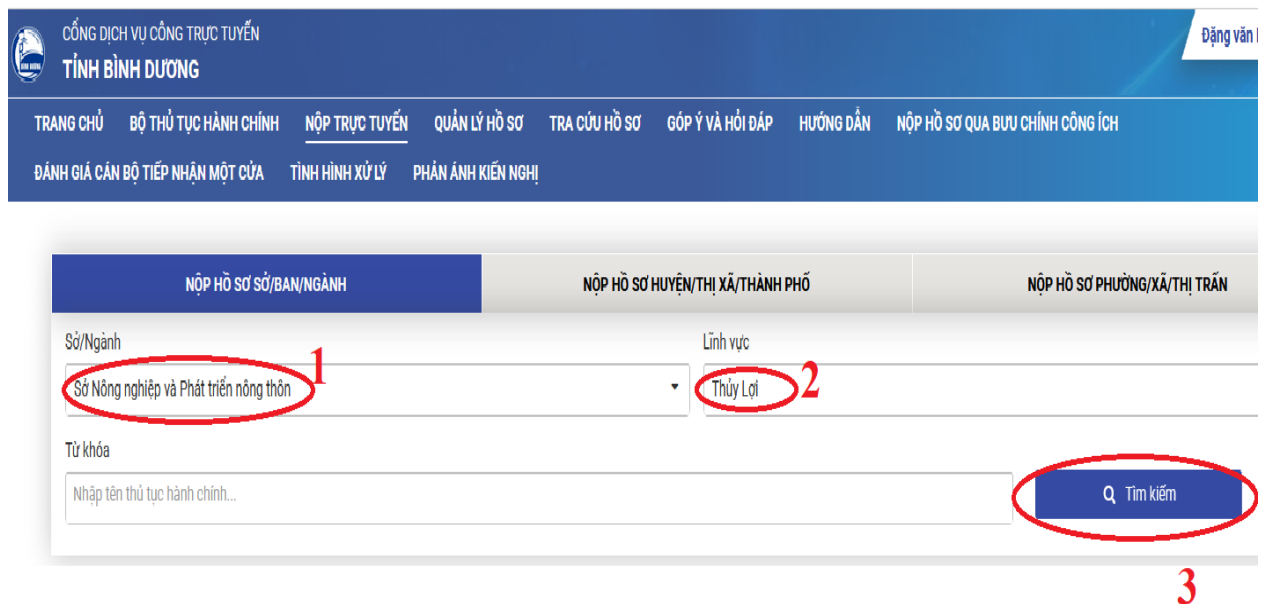

- 1. Chọn **Sở Nông nghiệp và Phát triển nông thôn**
- 2. Chọn Lĩnh vực "**Thủy lợi**"
- 3. Click nút "**Tìm kiếm**"

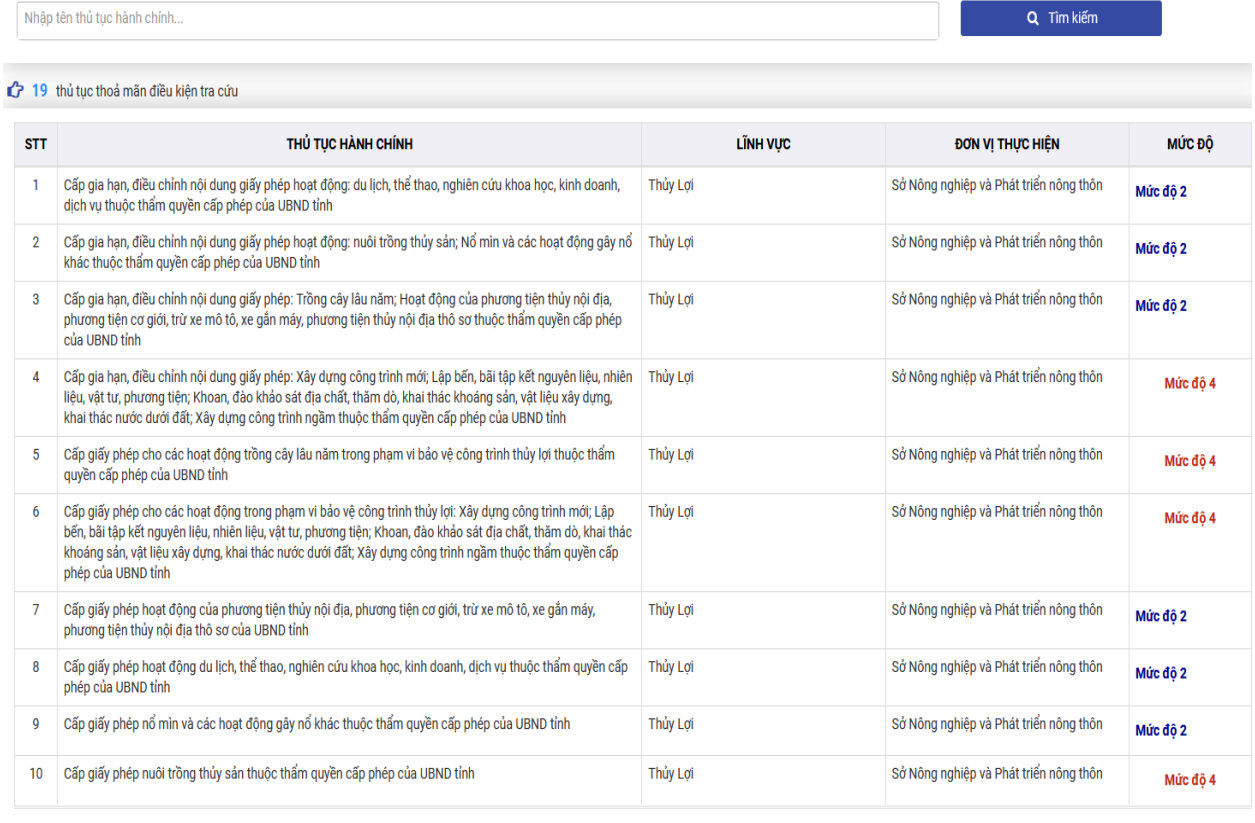

4. Click chọn Thủ tục hành chính lĩnh vực Thủy lợi cần thực hiện

Quy trình thực hiện chi tiết Thủ tục hành chính cần thực hiện sẽ hiện ra (tên TTHC đầu đủ, mức độ trực tuyến, phí và lệ phí nếu có…)

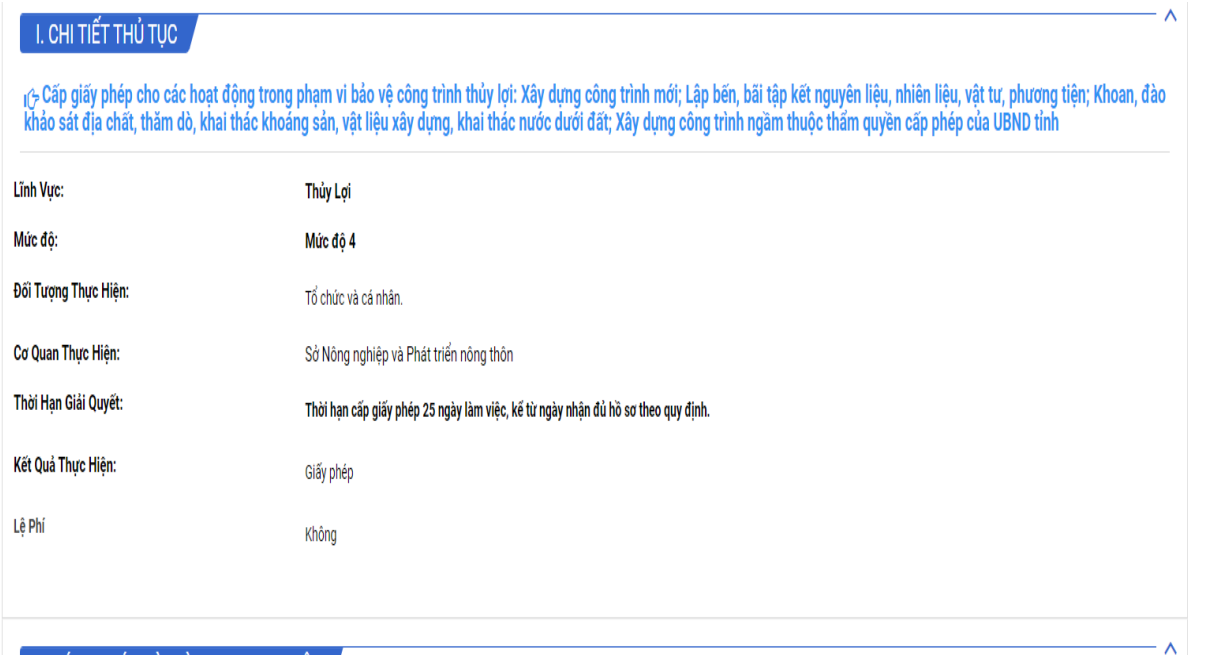

### II. CÁCH THỨC VÀ TRÌNH TỰ THỰC HIỆN

#### Trình tự thực hiện:

- Bước 1: Nộp hồ sơ: Tổ chức, cá nhân đến bộ phận tiếp nhận hồ sơ hoặc gửi qua đường bưu điện của Chi cục Thủy lợi thuộc Sở Nông nghiệp và PTNT tỉnh Bình Dương theo địa chỉ: Số 89-Đoàn Thị Liên- Phường Phú Lợi- thị xã Thủ Dầu Một, tỉnh Bình Dương.

- Bước 2: Hoàn chỉnh hồ sơ: Trong 03 ngày làm việc, kể từ ngày nhận hồ sơ, Chi cục Thủy lợi thuộc Sở Nông nghiệp và PTNT có trách nhiệm xem xét, kiểm tra tính hợp lệ của hồ sơ:

+ Nếu hồ sơ không hợp lệ thì thông báo cho tổ chức, cá nhân hoàn chỉnh hồ sơ theo quy định.

+ Nếu hồ sơ hợp lệ thì trình hồ sơ đề nghị cấp phép đến Ủy ban nhân dân tỉnh thẩm định, phê duyệt.

- Bước 3: Xem xét hồ sơ và trình phê duyệt: Trong thời hạn 25 ngày làm việc, kể từ ngày nhận đầy đủ hồ sơ hợp lệ, Chi cục Thủy lợi tham muu Sở trình Ủy ban nhân dân tỉnh Bình Dương tổ chức thẩm định hồ sơ, nếu đủ điều kiện thì cấp phép; trường hợp không đủ điều kiện thì thông báo lý do không cấp giấy phép.

### Cách Thực Hiện:

- Nộp trực tiếp tại bộ phận một cửa Chi cục Thủy lợi; qua bưu điện; trực tuyến qua dịch vụ công của tỉnh hoặc Cổng thông tin điện tử một cửa quốc gia.

## 5. Kéo chuột đến vị trí cuối cùng click chọn "**Nộp hồ sơ**"

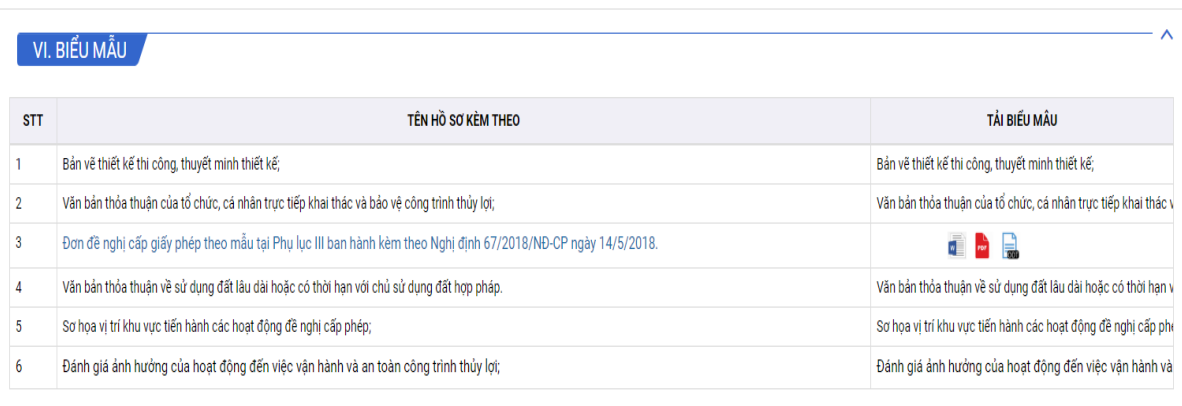

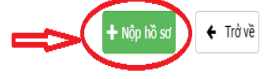

# 6. Nhập các thông tin đăng ký

Ghi chú: Những trường thông tin có dấu \* là bắt buộc

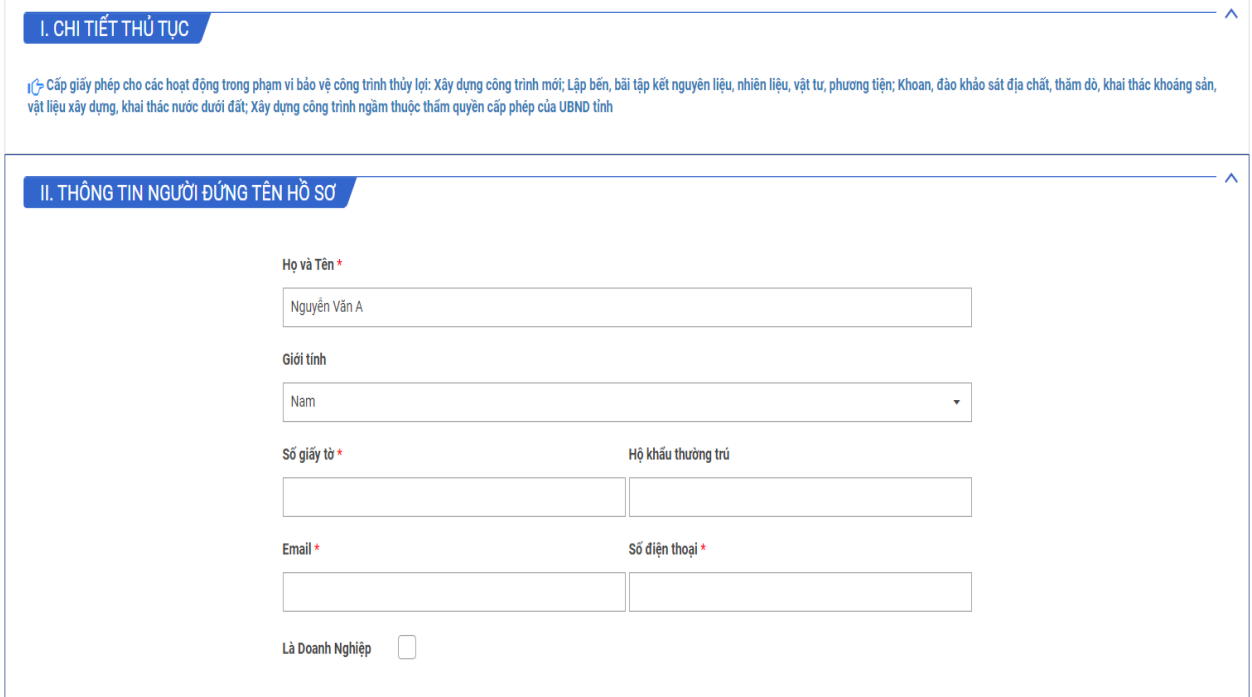

7. Thực hiện đính kèm file đúng với những thành phần hồ sơ kèm theo thủ tục

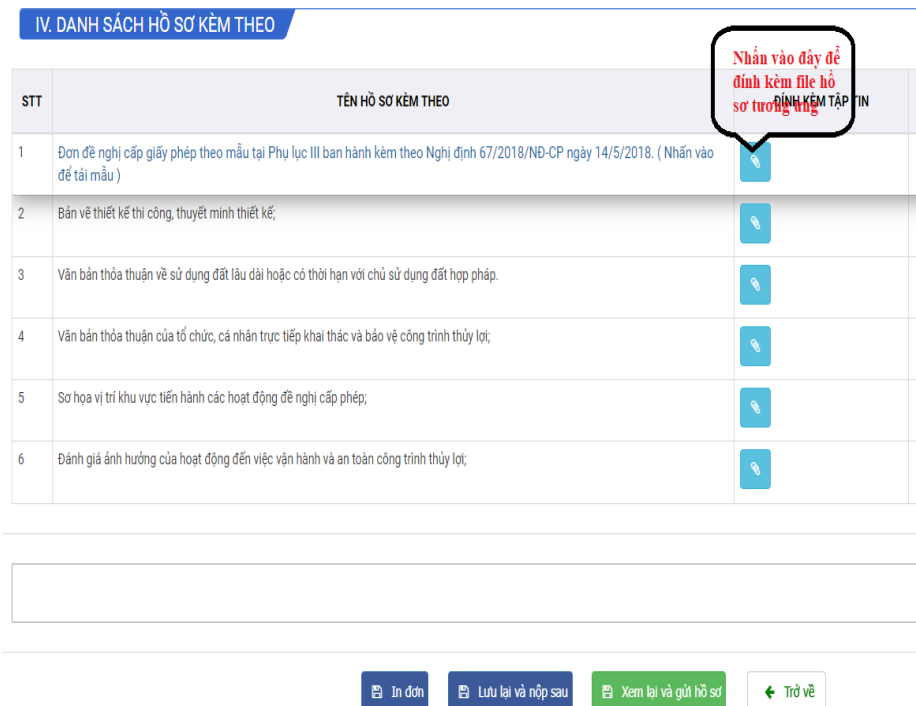

# 8. Khi đã đính kèm file click vào nút xem lại và gửi hồ sơ

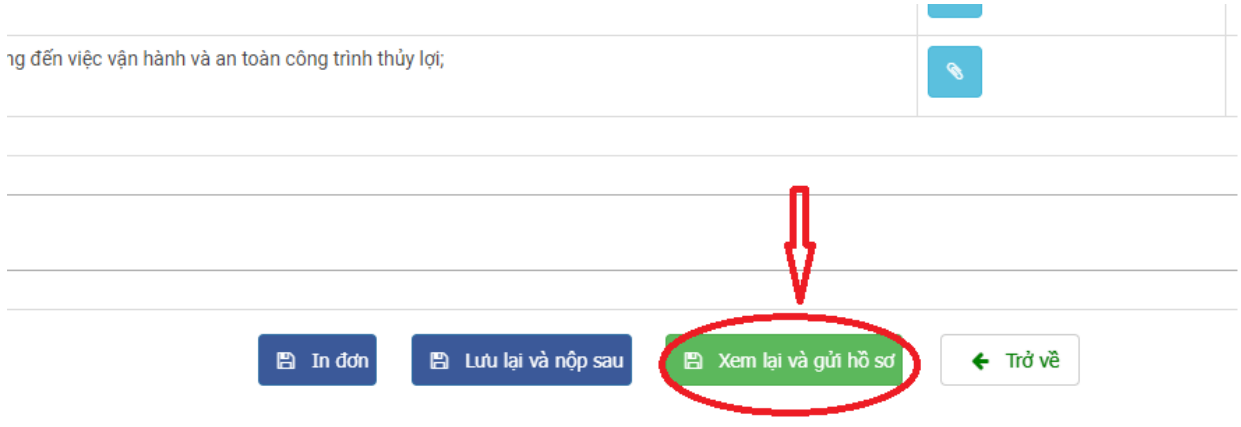

9. Hệ thống sẽ xác thực lại mật khẩu lần nữa, sau đó bấm "**Gửi hồ sơ**" hệ thống sẽ thông báo bạn có chắc gửi thông tin này không" bấm "**Đồng ý**" nếu chắc chắc gửi.

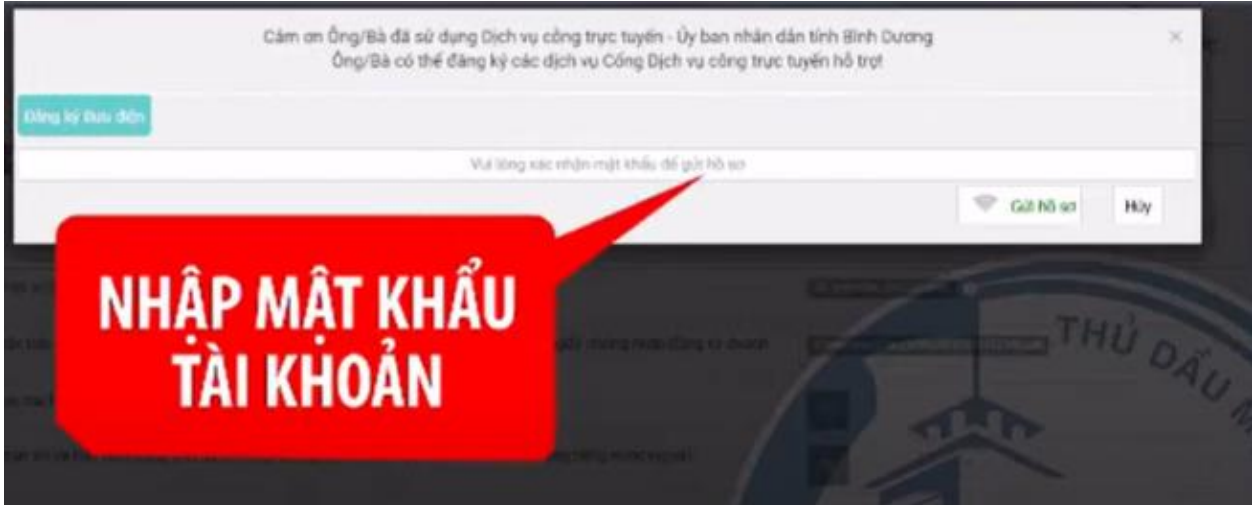

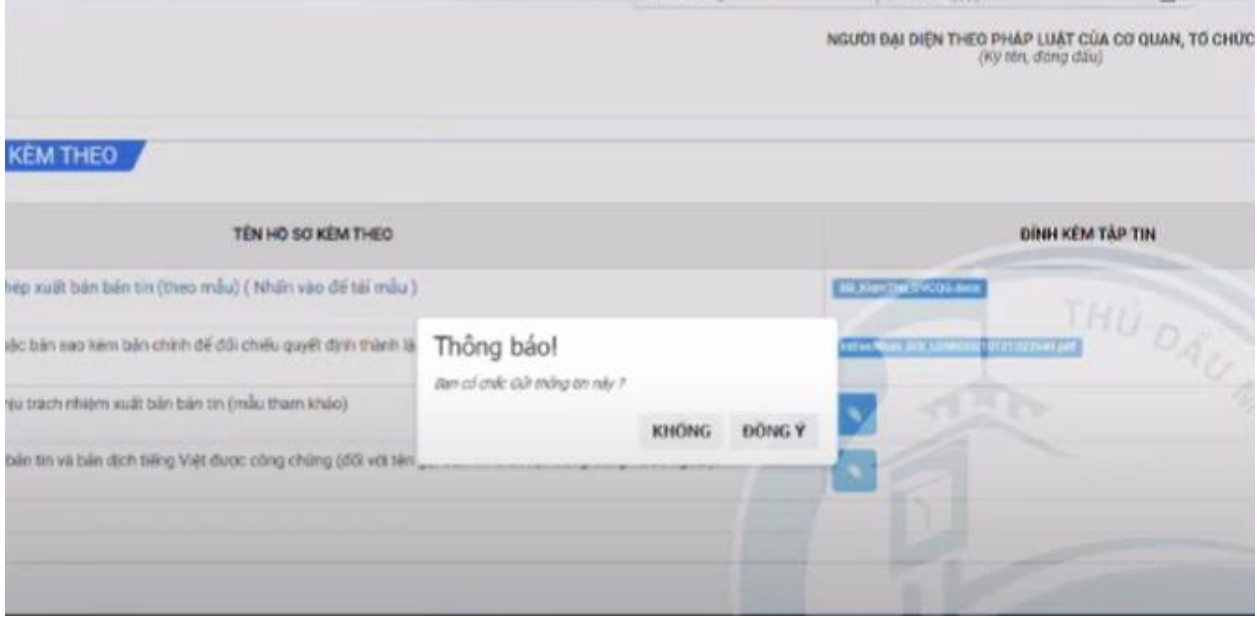

Khi nộp hồ sơ thành công sẽ nhận được thông báo "gửi hồ sơ thành công bên trên màn hình"

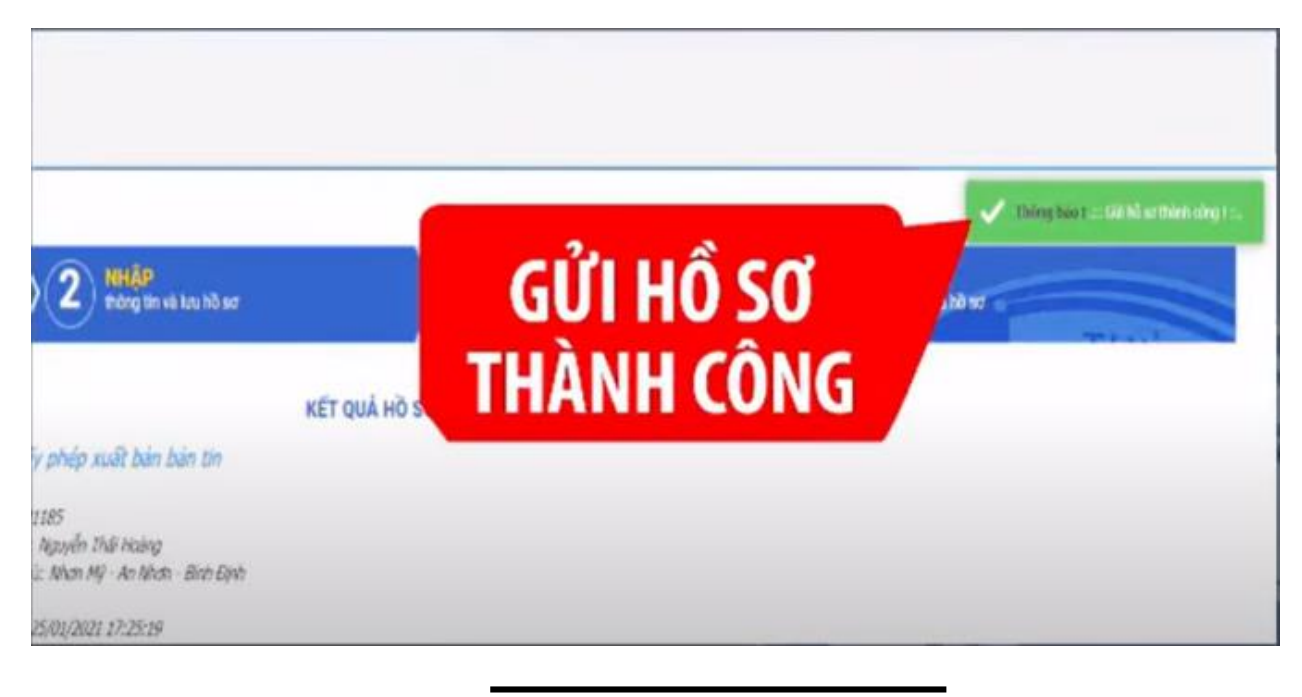

**Thông tin cán bộ hỗ trợ nộp hồ sơ trực tuyến cấp tỉnh lĩnh vực thủy lợi của Chi cục Thủy lợi:**

- Bà Nguyễn Thị Bảo Thúy, điện thoại: 02743.831436 0976904608
- Ông Trần Đức Nhuận, điện thoại: 02743.824271 0983330746